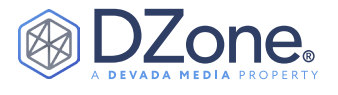

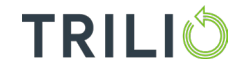

#### **CONTENTS**

- What Is Rancher?
- Getting Started
	- − Creating a RKE Cluster
	- − Creating a K3s Cluster in Single-Node Mode
	- − Installing Rancher on a RKE or K3s Cluster
	- − Building a Downstream Cluster
- Configurations
	- − Etcd Backups
	- − Monitoring and Alerting
	- − Logging
	- − Compliance
	- − Hardening a Cluster
	- − Operational Backups
- Conclusion

for managing downstream clusters, the Rancher server also provides access to your downstream clusters in a standardized web UI and API. Rancher is primarily deployed on two types of clusters, RKE and K3s. RKE is mainly used in more traditional data centers and cloud deployments, and K3s are primarily used in more edge and developer laptop deployments.

#### RKE (RANCHER KUBERNETES ENGINE)

RKE is a CNCF-certified Kubernetes distribution that runs entirely within Docker containers. It solves the common frustration of installation complexity with Kubernetes by removing most host dependencies and presenting a stable path for deployment, upgrades, and rollbacks. As long as you can run a supported Docker version, you can deploy and run Kubernetes with RKE.

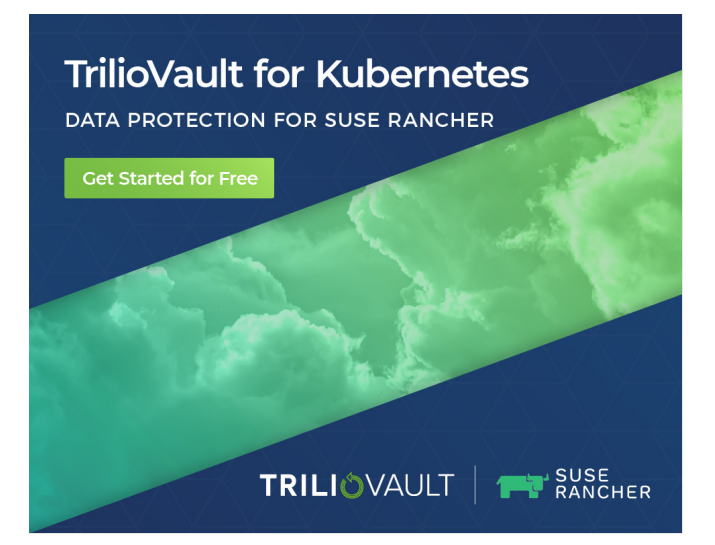

# Getting Started With Rancher

**MATTHEW MATTOX** PRINCIPAL SUPPORT ENGINEER, SUSE

What is Rancher? And how does it make Kubernetes crazy easy? Rancher is a complete Kubernetes stack that's easy to navigate whether it's physical servers on-prem, VMs in the cloud, hosted Kubernetes clusters like EKS or GKE, and even on the edge. Rancher allows you to use open-source tools on a unified platform. For example, the same code deployed to a K3s cluster running on Raspberry Pis also deploys to any public and private cloud, including hybrid deployment.

This Refcard helps you get started with Rancher — from zero to fully production-ready. Finally, we'll cover the Day-2 operations, including managing your infrastructure, monitoring your applications, collecting logs, enforcing security policies, and protecting your data from disaster.

#### WHAT IS RANCHER?

Rancher is primarily a management and organization platform for Kubernetes clusters at scale. Rancher not only can deploy Enterprise Kubernetes on-prem using physical hardware or VMware's vSphere but also orchestrate any certified Kubernetes clusters, including Amazon's EKS, Google's GKE, Microsoft's AKS, etc., along with providing a unified platform. Whether it's a Raspberry Pi cluster sitting on your desk or an RKE cluster running on physical servers in your data center, or even a complete PaaS solution in AWS.

#### GET TING STARTED

The Rancher server is built on Kubernetes and runs as an application on any certified Kubernetes cluster, and, of course, Rancher is 100% open source with no license keys. Providing the primary controller

# **TrilioVault for Kubernetes**

## CLOUD-NATIVE DATA PROTECTION FOR SUSE RANCHER

TrilioVault for Kubernetes enables IT managers, administrators and developers to better manage their clouds with enterprise-grade, cloud-native backup and recovery for data and metadata.

> **Application-Centric** Protects Application Metadata (POD, Persistent Volumes, .<br>Secrets, Config Maps, etc.) and Data

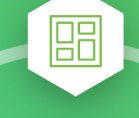

**Infrastructure Agnostic** 

Compatible with any Storage (CSI, NFS, S3), or any Cloud (Private, AWS, GCP, Azure, IBM)

#### **Management Console**

Intuitive & simple click-driven workflows, application discovery and monitoring

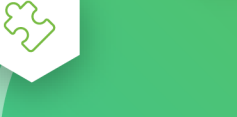

 $\bigcirc$ 

**Protect Your Data** with TrilioVault

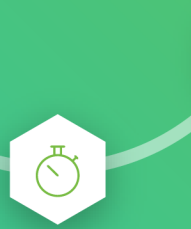

 $\mathcal{R}$ 

 $\mathscr{A}$ 

**Native to Kubernetes** 

Packaged as an Operator,

with all facilities (CSI)

deployed as a CRD and API

#### **Application Deployment** & Ecosystem Tooling

Application support - Helm, Operator, Labels and Namespaces. Integrations - Prometheus, Grafana

### **Easy to Try and Install** 30-Day Free Trial. Free Basic Edition up to 10 nodes.

Enterprise Edition with Premium Support

## Try TrilioVault for Free today! Visit www.trilio.io

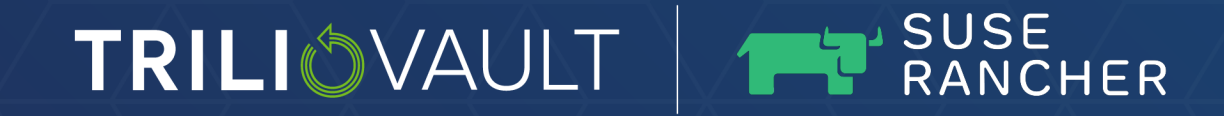

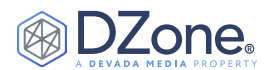

#### K3S (5 LESS THAN K8S)

K3s is a lightweight certified Kubernetes distribution. All duplicate, redundant, and legacy code is removed and baked into a single binary that is less than 40MB and contains everything needed to run a Kubernetes cluster. This includes etcd, traefik, and all Kubernetes components. It is designed to run resource-constrained, remote locations, or inside IoT appliances. K3s have also been built to support ARM64 and ARMv7 nodes fully, so they can even be ran on a Raspberry Pi.

#### CREATING A RKE CLUSTER

#### **REQUIREMENTS**

Three Linux nodes with the following minimum specs:

- 2 vCPUs
- 8GB of RAM
- 20GB of SSD storage

#### **INSTALLING DOCKER**

You can either follow the Docker installation instructions or use Rancher's install scripts to install Docker.

#### Commands:

curl https://releases.rancher.com/installdocker/20.10.sh | sudo bash.

#### INSTALLING THE RKE BINARY

From your workstation or management server, download the current

#### [latest RKE release](https://github.com/rancher/rke/#latest-release).

Commands:

cd /tmp wget https://github.com/rancher/rke/releases/download/v1.2.8/rke\_linux-amd64 chmod +x rke\_linux-amd64 sudo mv rke\_linux-amd64 /usr/local/bin

#### **INSTALLING THE KUBECTL BINARY**

From your workstation or management server, download the current [latest kubectl release](https://kubernetes.io/docs/tasks/tools/install-kubectl-linux/).

#### Commands:

cd /tmp

curl -LO https://dl.k8s.io/release/\$(curl -L -s https:// dl.k8s.io/release/stable.txt)/bin/linux/amd64/ kubectl chmod +x kubectl sudo mv kubectl /usr/local/bin/kubectl

#### **CREATING THE CLUSTER CONFIG CONFIGUR ATION**

RKE uses a cluster. yml file to define the nodes in the cluster and what roles each node should have. With three different roles that a node can have, the first is the etcd plane, the database for Kubernetes, and this role should be deployed in a HA configuration with an odd number of nodes and the default size of three nodes.

A five-member etcd cluster is the largest recommended size due to write performance suffering at scale. The second role being the control plane, which hosts the Kubernetes controllers and other related management services, should be deployed in a HA configuration with a minimum of two nodes.

*Note: The control plane doesn't scale horizontally very well and scales more vertically.* 

The final role is the worker plane, which hosts your applications and related services. Nodes can support multiple roles, and in the default Rancher configuration, we'll be building a three-node cluster with all nodes running all roles.

Example cluster.yml file:

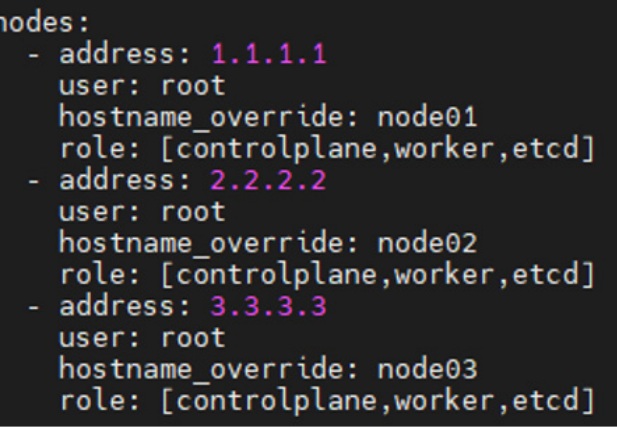

For more examples, check out the [Rancher documentation.](https://rancher.com/docs/rke/latest/en/example-yamls/)

#### **CREATING THE CLUSTER**

After creating the cluster.yml, we need to run the command rke to build the cluster using the following steps:

- 1. Create an SSH tunnel to each node for Docker CLI access.
- 2. Generate SSL certificates for all the different Kubernetes components.
- 3. Create the etcd plane and config all the etcd-related services.
- 4. Create the control plane, which includes kube-apiserver, kube-controller-manager, and kube-scheduler.
- 5. Create the worker plane and join all the nodes to the cluster.

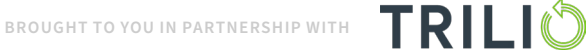

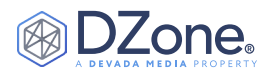

Once these steps are done, RKE will create the file cluster. rkestate; this file contains credentials and the current state of the cluster. RKE will also create the file kube\_config\_cluster.yml; this file is used by kubectl to access the cluster. To make access more manageable, we'll want to copy this file to **kubectl**'s config directory.

#### Commands:

mkdir -p ~/.kube/ cp kube\_config\_cluster.yml ~/.kube/config Verify access: kubectl get nodes

#### Example output:

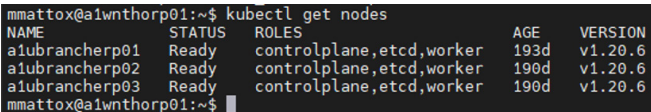

#### CREATING A K3S CLUSTER IN SINGLE-NODE

```
MODE
```
#### **REQUIREMENTS**

One Linux node with the following minimum specs:

- 2 vCPUs
- 4GB of RAM
- 10GB of SSD storage

#### **INSTALLING K3S**

While SSH into the K3s node, we'll run the following commands:

```
sudo su -
curl -sfL https://get.k3s.io | sh –
Verify access:
k3s kubectl get node
```
#### INSTALLING RANCHER ON A RKE OR K3S CLUSTER

#### **REQUIREMENTS**

- Kubectl access to the cluster
- Helm installed on the workstation or management server

*Note: For K3s clusters, update the command "*kubectl*" to "*k3s kubectl*".*

#### **INSTALLING THE HELM BINARY**

From your workstation or management server, download the latest [helm release](https://github.com/helm/helm/releases).

Commands:

#### sudo su –

curl [https://raw.githubusercontent.com/helm/](https://raw.githubusercontent.com/helm/helm/master/scripts/get-helm-3) [helm/master/scripts/get-helm-3](https://raw.githubusercontent.com/helm/helm/master/scripts/get-helm-3) | bash

#### **CONFIGURING HELM**

Using the command helm repo add, we'll add the Rancher charts to helm:

helm repo add rancher-latest [https://releases.](https://releases.rancher.com/server-charts/latest) [rancher.com/server-charts/latest](https://releases.rancher.com/server-charts/latest) helm repo add jetstack <https://charts.jetstack.io>

#### **INSTALLING CERT-MANAGER**

Cert-manager will manage the SSL certificates for Rancher:

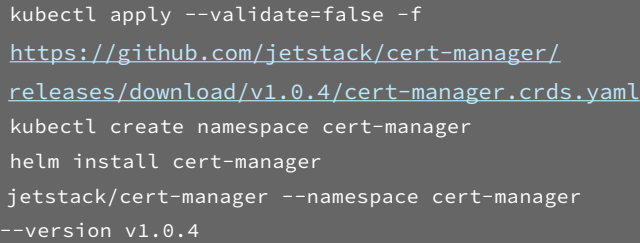

Please see the cert-manager's [documentation](https://cert-manager.io/docs/installation/kubernetes/) for more details.

#### **INSTALLING RANCHER**

We're now going to install Rancher using the default settings and following commands:

kubectl create namespace cattle-system helm install rancher rancher-latest/rancher --namespace cattle-system --set hostname=rancher.example.com

#### **CONFIGURING DNS FOR A SINGLE NODE**

In single-node mode, DNS is optional, and the node IP/Hostname can be used in place of the Rancher URL.

#### **CONFIGURING THE FRONT-END LOAD BALANC ER FOR HA**

To provide a HA setup for Rancher, we'll want to create a Layer-4 (TCP mode) or Layer-7 (HTTP mode) load balancer for ports 80 and 443 sitting in front of and forwards traffic to all nodes in the cluster. The DNS record for the Rancher URL should be pointed at the load balancer.

For more details, please see Rancher's [documentation](https://rancher.com/docs/rancher/v2.x/en/k8s-in-rancher/load-balancers-and-ingress/load-balancers/).

#### BUILDING A DOWNSTREAM CLUSTER

Downstream clusters in Rancher are RKE/RKE2/K3s clusters that Rancher manages for you. They can also be clusters that are built outside Rancher then imported. In this example, we'll be making a standard three-node with all nodes running all roles.

#### **REQUIREMENTS**

Three Linux nodes with the following minimum specs:

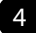

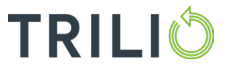

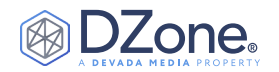

- 2 vCPUs
- 4GB of RAM
- 20GB of SSD storage

#### **INSTALLING DOCKER ON ALL NODES**

You can either follow these [Docker installation](https://docs.docker.com/install/) instructions or use [Rancher's install scripts](https://github.com/rancher/install-docker) to install Docker.

Example:

curl [https://releases.rancher.com/install](https://releases.rancher.com/install-docker/20.10.sh)[docker/20.10.sh](https://releases.rancher.com/install-docker/20.10.sh) | sudo bash

#### **CREATING THE CLUSTER IN THE RANCHER UI**

- 1. From the **Clusters** page, click **Add Cluster**.
- 2. Choose **Custom**.
- 3. Enter a **Cluster Name**.

*Note: This can be changed at a later date.*

- 4. Click **Next**.
- 5. From **Node Role**, choose the roles that you want to be filled by a cluster node. You must provision at least one node for each role: etcd, worker, and control plane. In this example, we'll select all three roles.
- 6. Copy the command displayed on-screen to your clipboard.

#### **ADDING THE NODES TO THE CLUSTER**

We'll want to run the previous command on each node. Then once all three nodes have joined successfully, the cluster should be in an active state.

#### CONFIGURATIONS

#### ETCD BACKUPS

Snapshots of the etcd database can be taken and saved locally or to S3. Etcd backups are used to back up the state of the Kubernetes cluster. This backup includes all the deployments, secrets, and configmaps for the cluster.

*Note: This does not have backups for any application volumes being used in the cluster. You'll need a third-party tool to back up your application data.*

#### **CONFIGURING LOCAL ETCD BACKUPS**

- 1. From the **Clusters** page, click **Edit**.
- 2. Fill in the "etcd Snapshot Backup Target" section.
- 3. Click **Save**.

#### **CONFIGURING S3 ETCD BACKUPS**

- 1. From the **Clusters** page, click **Edit**.
- 2. Fill in the "etcd Snapshot Ba ckup Target" section.
- 3. Click **Save**.

#### MONITORING AND ALERTING

Rancher is powered by [Prometheus,](https://prometheus.io/) [Grafana,](https://grafana.com/grafana/) [Alertmanager,](https://prometheus.io/docs/alerting/latest/alertmanager/) the [Prometheus Operator](https://github.com/prometheus-operator/prometheus-operator), and the [Prometheus adapter](https://github.com/DirectXMan12/k8s-prometheus-adapter).

This monitoring stack allows you to:

- Monitor the state of your cluster, node, and Kubernetes components.
- Create custom dashboards to make it easy to visualize collected metrics via Grafana
- Configure alert-based notifications via Email, Slack, PagerDuty, etc. using Alertmanager.

#### **INSTALLING MONITORING**

- 1. From the **Cluster Explorer** page, select **Apps & Marketplace**.
- 2. Select **Monitoring** from the catalog.
- 3. Click **Install**.

#### **ACCESS GRAFANA**

From the **Cluster Explorer** page, select **Monitoring.**

#### **COMPLIANCE**

#### **INSTALLING OPA GATEKEEPER**

- 1. From the **Cluster Explorer** page, select **Apps & Marketplace**.
- 2. Select **OPA Gatekeeper** from the catalog.
- 3. Click **Install**.

#### **CONFIGURING CONSTRAINTS**

OPA Gatekeeper constraints are a set of policies that allow or deny particular behavior in a Kubernetes cluster. Below are some example policies that I usually recommend applying:

- Only images from a private Docker registry: [https://support.](https://support.tools/post/opa-gatekeeper-allow-images-from-private-registry/) [tools/post/opa-gatekeeper-allow-images-from-private](https://support.tools/post/opa-gatekeeper-allow-images-from-private-registry/)[registry/](https://support.tools/post/opa-gatekeeper-allow-images-from-private-registry/)
- Require that the namespace have an owner label: [https://](https://support.tools/post/opa-gatekeeper-require-labels/) [support.tools/post/opa-gatekeeper-require-labels/](https://support.tools/post/opa-gatekeeper-require-labels/)

#### HARDENING A CLUSTER

By default, Kubernetes can be vulnerable to numerous security issues, including privilege escalation, allowing users to gain root access to the Kubernetes host servers. To address this issue, Rancher created a guide with a number of setting changes to lock down a cluster.

#### **CONFIGURATION STEPS**

Check out these [instructions](https://rancher.com/docs/rancher/v2.x/en/security/rancher-2.5/1.6-hardening-2.5) for hardening a production installation of a RKE cluster with Rancher.

#### **INSTALLING CIS BENCHMARK**

- 1. From the **Cluster Explorer** page, select **Apps & Marketplace**.
- 2. Select **CIS Benchmark** from the catalog.
- 3. Click **Install**.

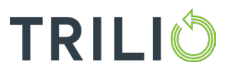

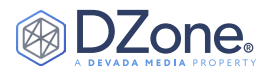

#### **CONFIGURING THE CIS SCANS**

To verify the cluster hardening was applied correctly and hasn't changed, we configure a scheduled scan using this [guide](https://rancher.com/docs/rancher/v2.x/en/cis-scans/v2.5/#running-a-scan-periodically-on-a-schedule).

#### OPERATIONAL BACKUPS

By default, Rancher clusters have a scheduled backup job that takes an etcd backup every 12 hours. But this is only backing up the etcd database and not backing up any volume data. It's also designed to restore a whole cluster without restoring individual objects and rolling the whole cluster back. This is where a third-party tool can be used to take volume and object-level backups.

For more details on the Rancher etcd backup, please see this [documentation.](https://rancher.com/docs/rancher/v2.x/en/cluster-admin/backing-up-etcd/)

#### **INSTALLATION STEPS**

To install a third-party data protection tool, like TrilioVault for example, on a Rancher cluster, we'll want to follow the official tool [install guide](https://docs.trilio.io/kubernetes/use-triliovault/installing-triliovault#rancher-deployments.).

See example below.

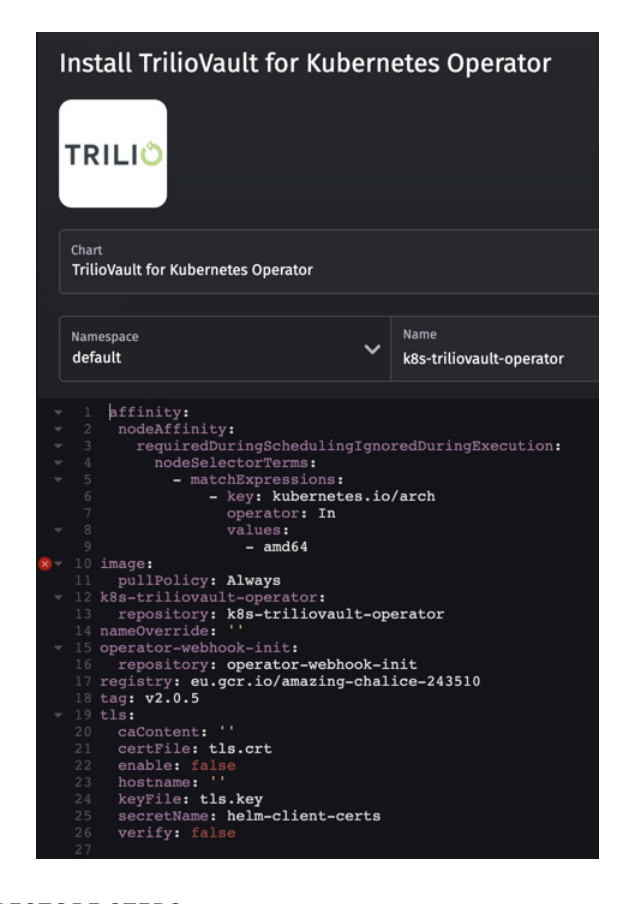

#### **RESTORE STEPS**

We'll want to follow the example application to deploy a WordPress site with a MySQL database with an attached volume. See [here.](https://docs.trilio.io/kubernetes/overview/getting-started#create-a-sample-application)

Then, to kick off a restore, we'll need to create a restore job that can be on the same cluster or restored on a different cluster (Great of a DR plan) following [these steps.](https://docs.trilio.io/kubernetes/overview/getting-started#restore-the-backup-application)

#### CONCLUSION

This getting started with Rancher Refcard provides a step-by-step guide for installing Rancher, addressing standard Day-2 tasks and making your Kubernetes cluster production-ready.

### ADDITIONAL DOCUMENTATION AND **GUIDES**

- This repo has several Kubernetes Masterclasses, covering a range of topics: [https://github.com/mattmattox/Kubernetes-](https://github.com/mattmattox/Kubernetes-Master-Class)[Master-Class](https://github.com/mattmattox/Kubernetes-Master-Class)
- The official Kubernetes documentation: [https://kubernetes.io](https://kubernetes.io/)
- This is the Unofficial Kubernetes documentation, which goes into a lot more detail than the official documentation: [https://](https://unofficial-kubernetes.readthedocs.io/) [unofficial-kubernetes.readthedocs.io](https://unofficial-kubernetes.readthedocs.io/)
- Rancher's Official Documentation:<https://rancher.com/docs/>
- Rancher's Knowledge:<https://support.rancher.com/hc/en-us>

#### **WRITTEN BY MATTHEW MATTOX,**

*PRINCIPAL SUPPORT ENGINEER, SUSE*

Matthew Mattox is a Principal Support Engineer at SUSE who specializes in providing customer-focused support. Matthew has experience in both Engineering and DevOps

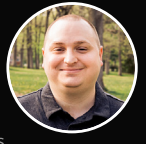

and in-depth knowledge of Kubernetes, Docker, and the surrounding ecosystem — Rancher, Longhorn, and the OPA Gatekeeper. Along with designing custom solutions to solve every changing problem, his most recent award was "Bullfighter of the Year", praising excellence in his support at Rancher Labs. His number one goal: IT should be a profit center within your company, not a hole you throw money into.

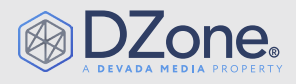

DZone, a Devada Media Property, is the resource software developers, engineers, and architects turn to time and again to learn new skills, solve software development problems, and share their expertise. Every day, hundreds of thousands of developers come to DZone to read about the latest technologies, methodologies, and best practices. That makes DZone the ideal place for developer marketers to build product and brand awareness and drive sales. DZone clients include some of the most innovative technology and techenabled companies in the world including Red Hat, Cloud Elements, Sensu, and Sauce Labs.

Devada, Inc. 600 Park Offices Drive Suite 150 Research Triangle Park, NC 27709

888.678.0399 | 919.678.0300

Copyright © 2021 Devada, Inc. All rights reserved. No part of this publication may be reproduced, stored in a retrieval system, or transmitted, in any form or by means of electronic, mechanical, photocopying, or otherwise, without prior written permission of the publisher.

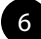